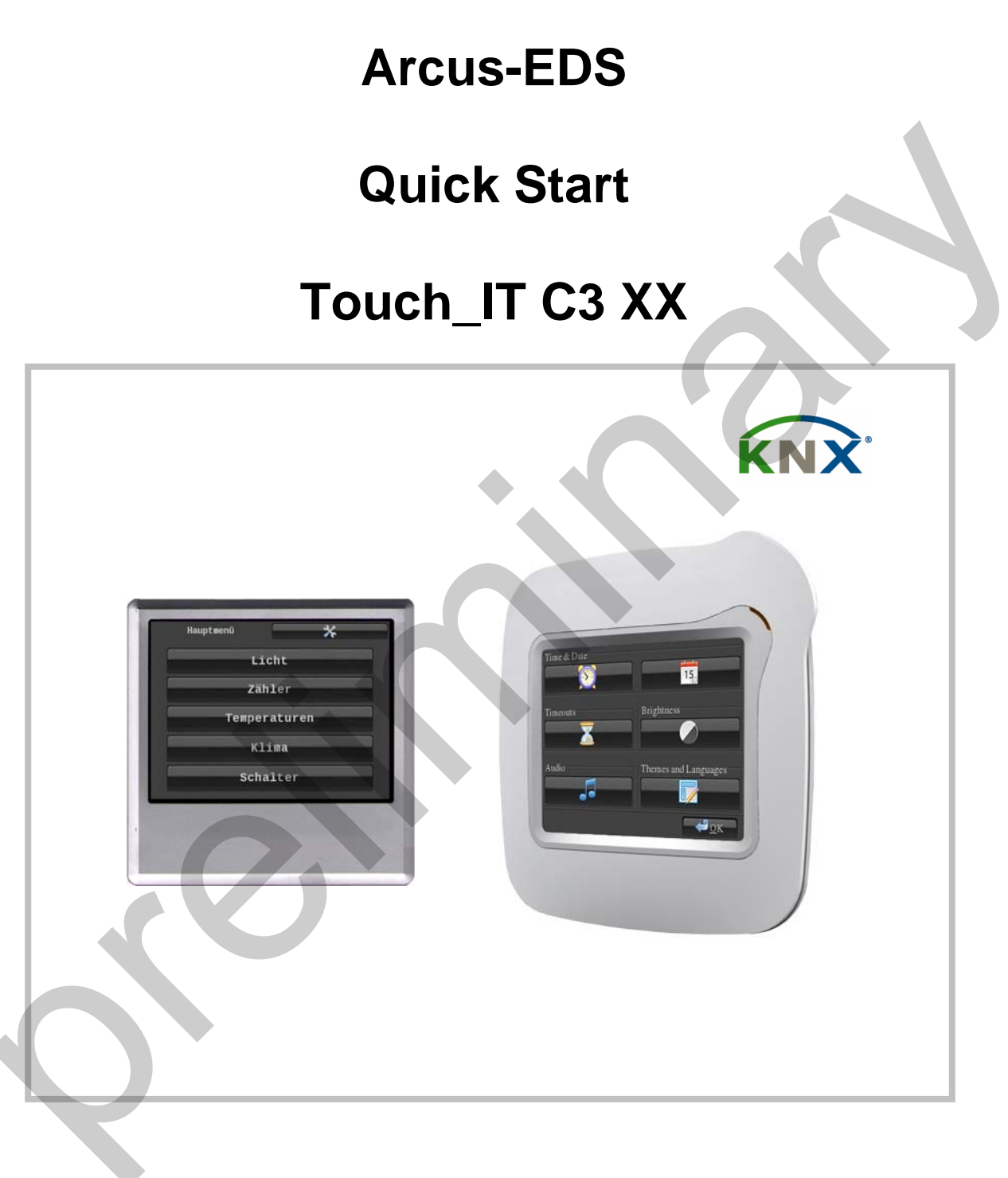

## KNX-TFT 3,5" Color-Touch-Display

# **KNX** arcus-eds

## Abstract

This document provides a quick introduction to the Touch IT projects using a step-by-step example project with two pages showing several elements.

Additional helpful documents are "Application Description" and "Element Type Description" and this example project can also be found on our website.

The project should include the following two pages and a start page.

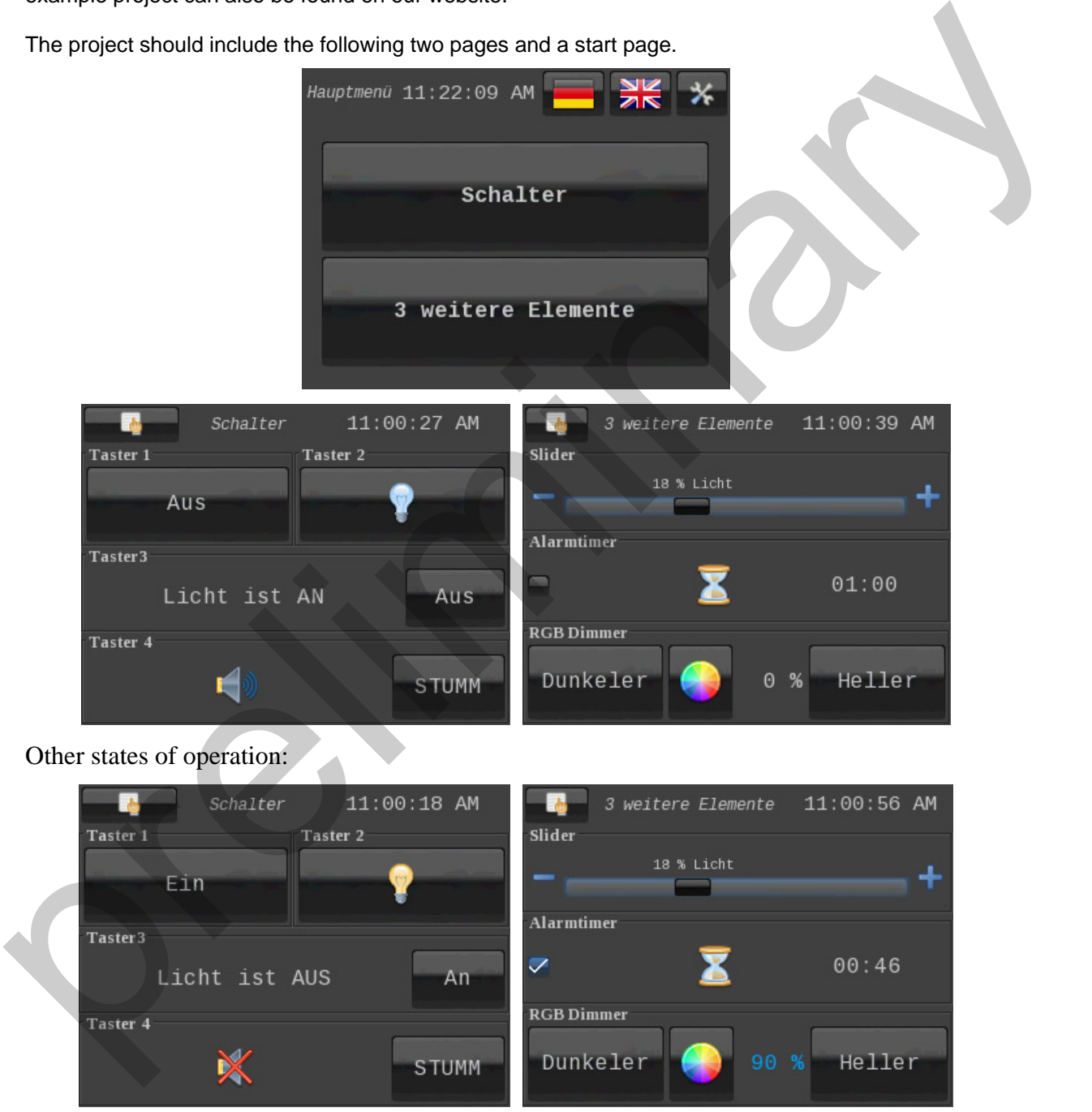

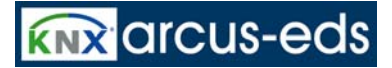

### Example

- 1. Download the empty ETS project from our website, import it to ETS and open it. (If you are using Touch\_IT in your own ETS project, open that and our ETS project and copy the Touch\_IT to your project).
- 2. Open the parameters from Touch\_IT (right mouse click on Touch\_IT, then open Parameters).

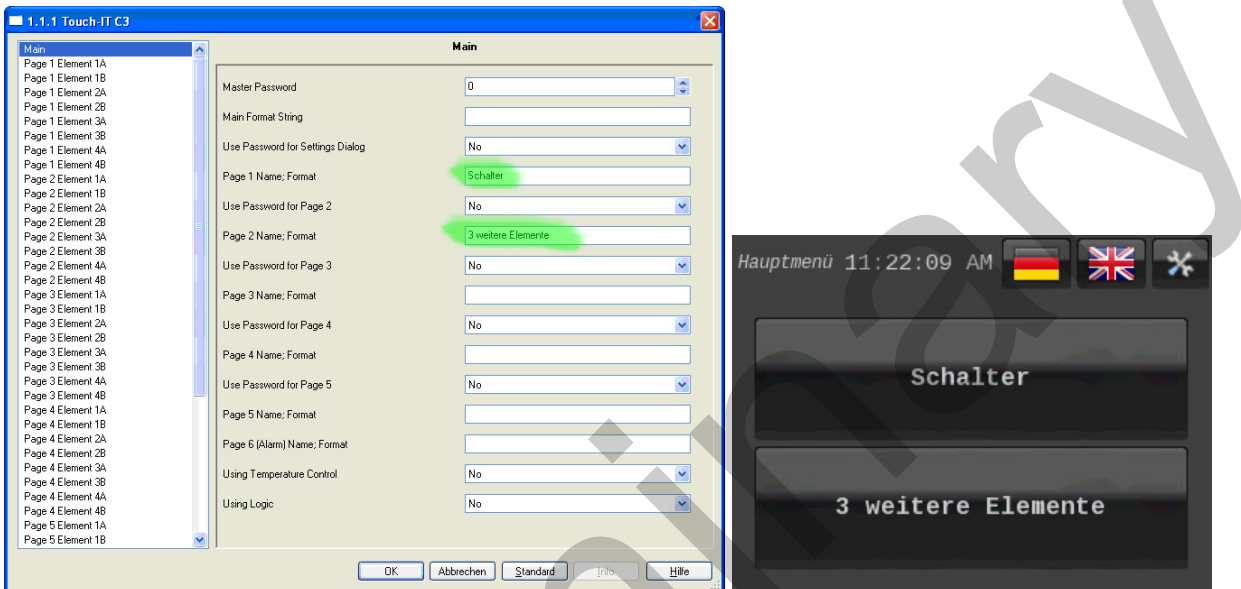

3. In the "main" rider you can assign a title for the menu. (Additional settings are explained in "Application Description")

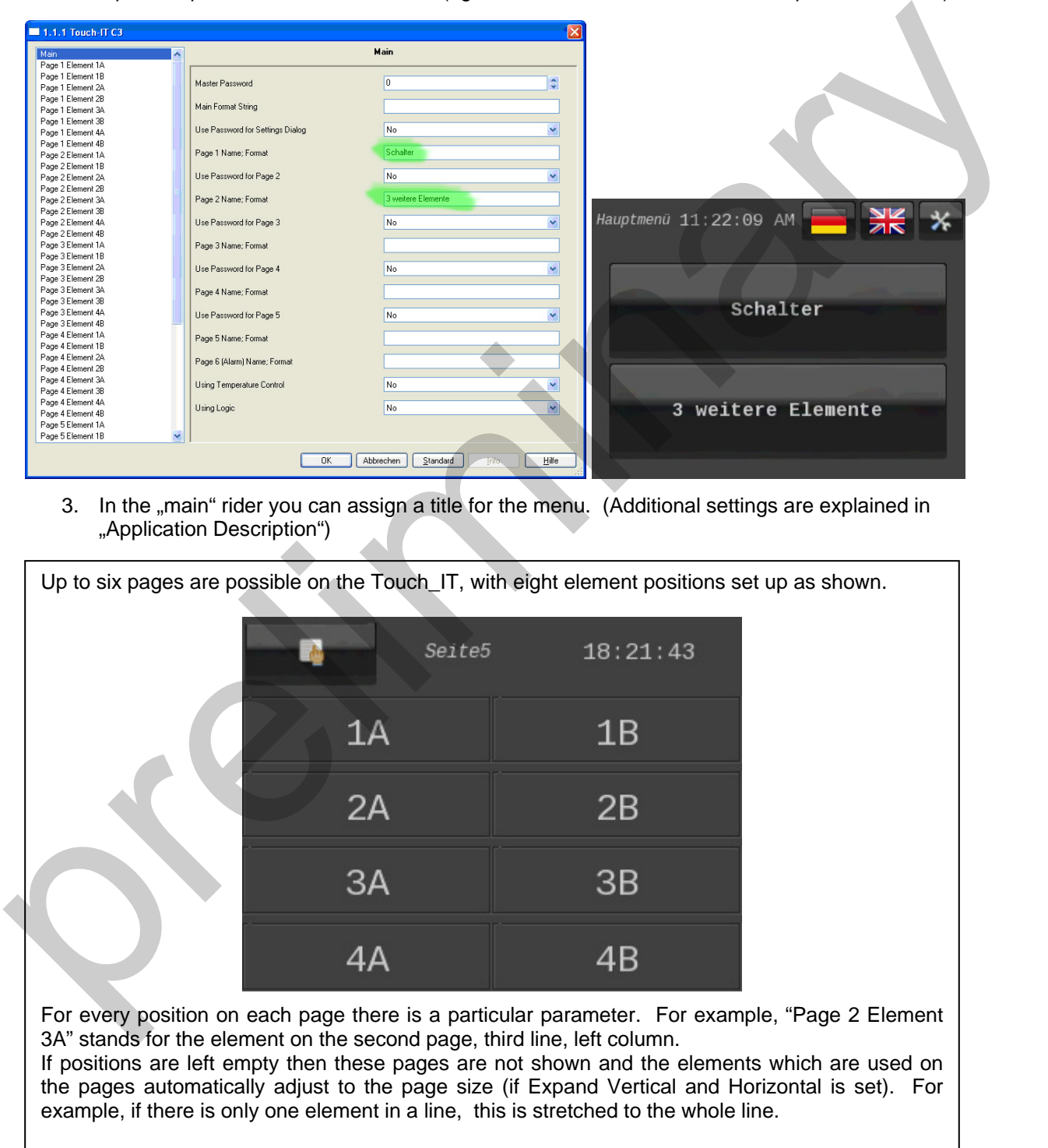

Subject to change without notice

4. To create a button marked "On" and "Off" on page 1 Position 1A, go to "Rider Page 1 Element 1A" and choose the element "1-bit-ON/OFF-Toggle Text". (A description and explanation of all Touch\_IT elements can be found in the document "Element Type Description").

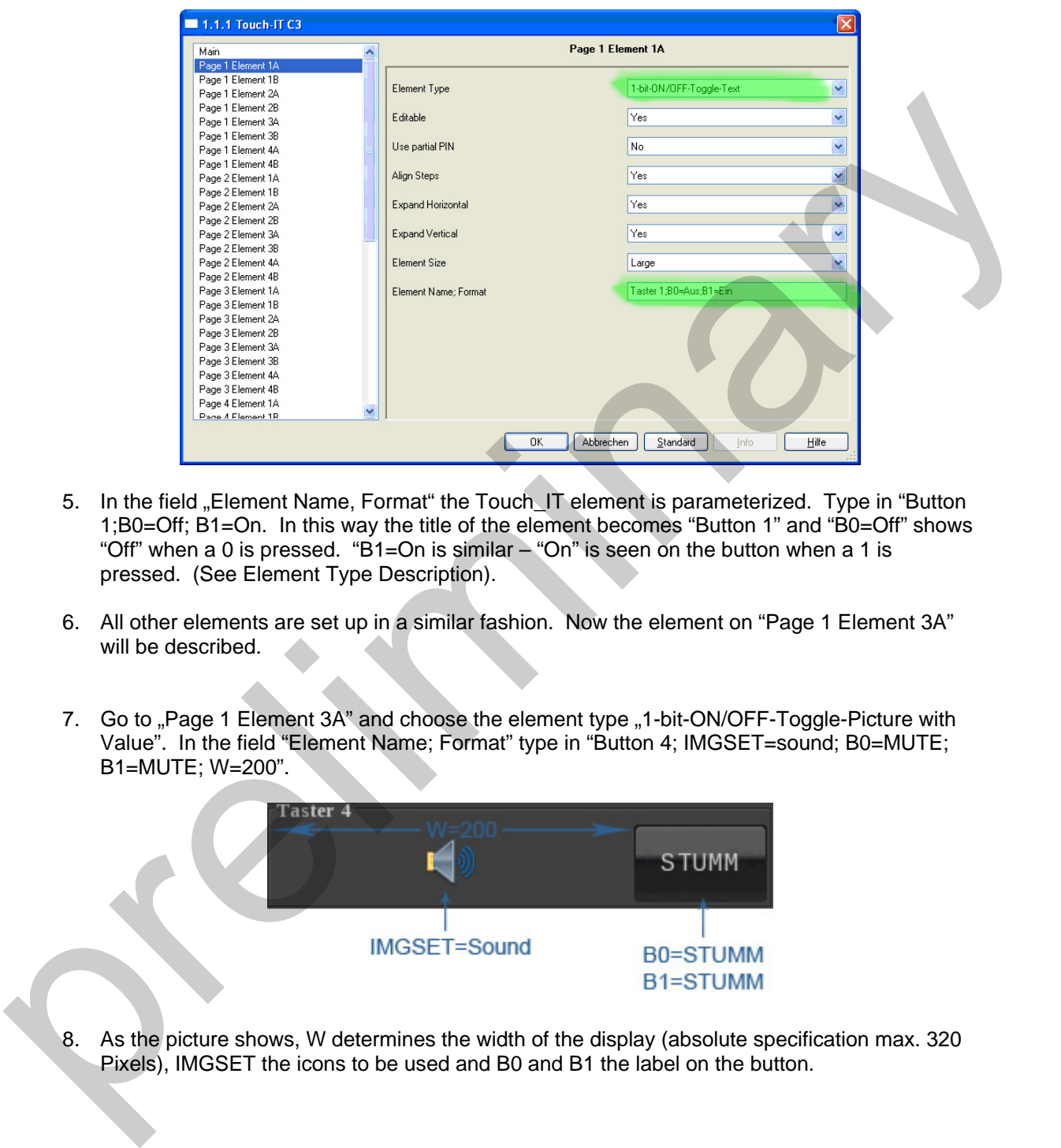

- 5. In the field "Element Name, Format" the Touch\_IT element is parameterized. Type in "Button 1;B0=Off; B1=On. In this way the title of the element becomes "Button 1" and "B0=Off" shows "Off" when a 0 is pressed. "B1=On is similar – "On" is seen on the button when a 1 is pressed. (See Element Type Description).
- 6. All other elements are set up in a similar fashion. Now the element on "Page 1 Element 3A" will be described.
- 7. Go to "Page 1 Element 3A" and choose the element type "1-bit-ON/OFF-Toggle-Picture with Value". In the field "Element Name; Format" type in "Button 4; IMGSET=sound; B0=MUTE; B1=MUTE; W=200".

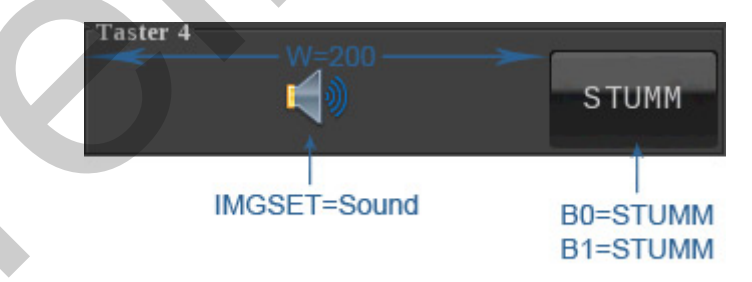

8. As the picture shows, W determines the width of the display (absolute specification max. 320 Pixels), IMGSET the icons to be used and B0 and B1 the label on the button.

Ī

**KNX** arcus-eds

The ETS objects are automatically created when Element Type is selected, and the notation of the ETS objects is again divided into pages and positions. For example, the object with the name "1.1-A Output, Switching" belongs to the element on position 1A on page 1.

9. Now the ETS objects can be joined with the group addresses.

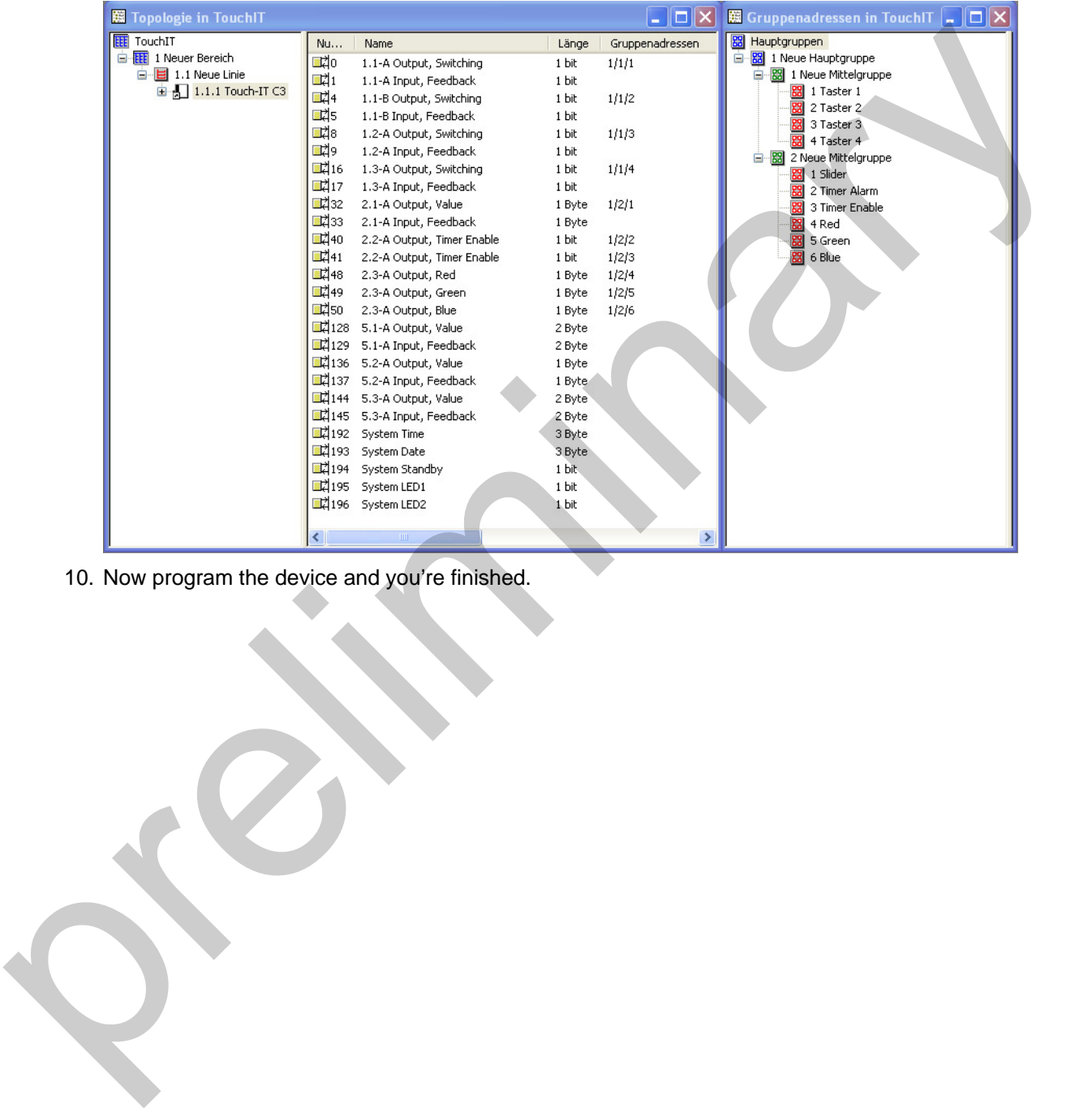

10. Now program the device and you're finished.

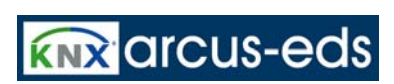

#### **Imprint:**

Publisher: Arcus-EDS GmbH, Rigaer Str. 88, 10247 Berlin

Responsible for Content: Hialmar Hevers, Reinhard Pegelow

Reprints, including partial reprints, can be made only with expressed permission from Arcus-EDS GmbH.

This information is the best to our knowledge and is without guarantee. We reserve the right to make any technical and price changes at any time.

#### **Liability:**

Selection and determining the appropriateness of the devices for a designated purpose is the customer's full responsibility. We offer no liability or guarantee for this. The data in the catalogue and data sheets is a result of experienced measurements and does not embody a guarantee of particular features. Arcus excludes responsibility for damage done on the part of the customer due to improper operation/projecting or malfunctions. On the contrary, the operator/projector must ensure that improper operation, and projection and malfunctions do not lead to any further damage. The information is the loss to our knowledge and is window the star of the distinguish.<br>
Sary technical and plus them then get a stary time.<br>
Sary technical and plus the spence interval consider the distinguished purpose i

#### **Safety Guidelines:**

Attention! Installing and assembling electrical devices must only be done by an electronics specialist. The customer should be aware of and adhere to the safety guidelines of VDE, TÜV and the appropriate energy provider. Our guarantee does not include defects and damage caused by improper use or non-compliance of operating instructions.

#### **Warranty:**

We provide a warranty as required by law. Please contact us in case of malfunction and send the device with a full description of the fault to the address below

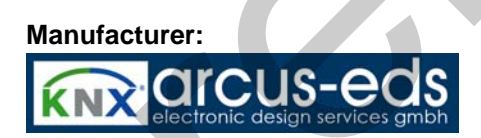

**Registered Trademarks:** 

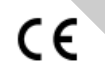

The CE Trademark is an unofficial market trademark used exclusively by authorities and provides no warranty of properties.

Registered Trademark of Konnex Association

Subject to change without notice